# LATEX — Concetti avanzati

## Agostino De Marco

Università degli Studi di Napoli "Federico II"

 $\operatorname{G}_{\mathrm{U}}\!\!{\mathrm{I}}\Gamma$  Gruppo utilizzatori Italiani di T<sub>E</sub>X

<span id="page-0-0"></span>Facoltà di Ingegneria Napoli, 23 novembre 2011

# Una piccola selezione di argomenti 'avanzati'

- **[Bibliografie](#page-2-0)**
- 2 [Riportare listati di codice](#page-9-0)
- **3** [Presentazioni](#page-13-0)
- $\overline{4}$  [Elementi di grafica con L](#page-16-0)AT<sub>E</sub>X

# Gestire le fonti e le citazioni bibliografiche

# **[Bibliografie](#page-2-0)**

- 
- 
- <span id="page-2-0"></span>

# $\angle$ ET<sub>E</sub>X e le bibliografie

- $\angle$ F<sub>F</sub>X ha un ambiente speciale per inserire riferimenti bibliografici nel testo: thebibliography.
- Quest'ambiente, però, è molto limitato e soprattutto impone all'autore di comporre a mano ogni riferimento.
- BibT<sub>E</sub>X è un programma che estrae da un database i singoli riferimenti bibliografici e li compone secondo lo stile bibliografico scelto dall'autore.

# Documento con riferimenti bibliografici

\documentclass{...} \usepackage{...}

\begin{document} Leggi \cite{Kopka1995}.

\bibliographystyle{plainnat} \bibliography{database} \end{document}

latex documento bibtex documento latex documento latex documento

# Struttura di un database

I database hanno estensione .bib e devono seguire una particolare sintassi:

```
@BOOK{Kopka1995,
  title = {A Guide to {\LaTeX} -- Document Preparation
            for Beginners and Advanced Users},
  publisher = {Addison-Wesley},
  year = {1995},
  author = \{H. \text{Kopka and } P. \text{W. } Daly\},}
@ARTICLE{Mori2008,
  ...
}
```
# Stili bibliografici

Sono contenuti in file con estensione .bst, e definiscono:

- Lo stile dei riferimenti nel testo
- Lo stile delle voci bibliografiche

Questi due elementi sono strettamente interconnessi.

# Stile dei riferimenti nel testo

- Stile numerato
	- "questo è già stato dimostrato in precedenza [1]"
- Stile autore-anno
	- "Questo è già stato mostrato (Mori, 2006)."
	- "Per questo si veda Mori (2006)."
	- "(si veda a tal proposito [Mori, 2006])"
- Stile ibrido
	- "Questo è già stato mostrato [Mor06]."

# Stile delle voci bibliografiche

- Stili "standard":
	- plain
	- unsrt
	- abbrv
	- alpha
- Una distribuzione di T<sub>F</sub>X contiene molti stili alternativi che riproducono l'aspetto delle voci bibliografiche secondo le norme delle varie riviste, per quanto riguarda la formattazione dei vari elementi, la punteggiatura, ecc.
- biblatex è un nuovo pacchetto, da poco uscito dalla fase "beta", che rende estremamente flessibile la formattazione delle voci bibliografiche, slegandola dai vecchi stili BibT<sub>F</sub>X.

# Si comincia . . .

- 2 [Riportare listati di codice](#page-9-0)
- 
- <span id="page-9-0"></span>

# Il pacchetto listings

- Il pacchetto listings permette di inserire frammenti di codice all'interno di un documento.
- Permette di esercitare un controllo molto preciso sul formato del codice e riconosce un elevato numero di linguaggi di programmazione.
- Il pacchetto introduce l'ambiente lstlistings.

Template:

```
\documentclass{article}
% preambolo
\% ...
\usepackage{listings}
\%\begin{document}
```

```
\begin{lstlisting}
```

```
\langle codice\rangle
```

```
\end{lstlisting}
```

```
\end{document}
```
### Codice LAT<sub>E</sub>X per ... mostrare righe di codice verde e le stringhe in rosso. Nell'esempio seguente, invece, le parole lice chi $\epsilon$  behavior die ligue di commention sono stampate in blue in blue in blue in blue in blue in blue in blue in blue in blue in blue in blue in blue in blue in blue in blue in blue in blue in blue in blue in blue i

### Codice: il font usato è quello a spaziatura fissa.

```
\begin{lstlisting}
for i:=maxint to 0 do
begin
begin
     { non far nulla }
{ non far nulla }
end;
ena,<br>write('Benvenuto in Pascal.');
\end{lstlisting}
\end{lstlisting}
 for i:=maxint to 0 do
 \frac{1}{2}
```
codice: energy sono in neretto, i commenti in grigo sono in neretto, i commenti in grigo scuro e le stringhe i

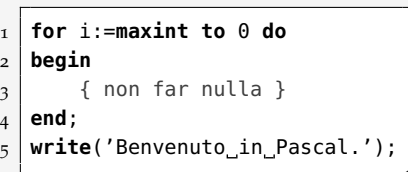

## Codice di configurazione:<br>
Il codice di configurazione: zioni:

```
\lstset{basicstyle=\small\ttfamily,
\lstset{basicstyle=\small\ttfamily,
      keywordstyle=\color{black}\bfseries,
keywordstyle=\color{black}\bfseries,
      commentstyle=\color{darkgray},
commentstyle=\color{darkgray},
      stringstyle=\color{black},
stringstyle=\color{black},
      showstringspaces=true}
showstringspaces=true}
```
*del codice.*

*permette di esercitare preciso sul formato*

### Altre personalizzazioni Per essere compatibile con tali pacchetti, tutti i comandi e gli ambienti die personalizzazioni

```
\begin{lstlisting}
for i:=maxint to 0 do
begin
      non far nulla }
end;
write('Benvenuto in Pascal.');
\end{lstlisting}
```
### Codice: Risultato: è il codice sorgente LATEX, e a destra è visualizzato il risultato ottenuto.

```
1 for i:=maxint to 0 do
2 begin
3 { non far nulla }
4 \mid end;5 write('Benvenuto in Pascal.');
```
Con listings si possono caricare listati da file esterni (ad esempio .pas)

Il listati possono essere dotati di Didascalia e numerati (come le figure e le tabelle, ma non sono oggetti flottanti)

Frammenti di codice possono essere inseriti nel corpo del testo (inline) con la macro \lstinline.

✆

# Si comincia . . .

- 
- **3** [Presentazioni](#page-13-0)
- <span id="page-13-0"></span>

## La classe beamer

- In inglese, beamer significa videoproiettore. La classe beamer offre strumenti estremamente potenti e flessibili per creare una videopresentazione.
- Possibilità di gestire con facilità transizioni ed effetti dinamici.
- Supporto al sezionamento del testo come in un documento  $LT$ <sub>F</sub>X standard.
- Semplicità di integrazione con gli altri pacchetti di LAT<sub>E</sub>X.
- Possibilità di scegliere tra un vasto numero di temi predefiniti.

## Template:

```
\documentclass{beamer}
\title{La mia presentazione}
\author{Agostino De Marco}
\date{23 novembre 2011}
\begin{document}
```

```
\begin{frame}
\maketitle
\end{frame}
```

```
\begin{frame}
\frametitle{Il titolo della prima
    slide}
\begin{itemize}
\item Il mio testo
\item che si articola in punti
\item e vuole proporre idee.
\end{itemize}
\end{frame}
```
### \**end**{**document**}

## Il modello di un documento

```
\documentclass{beamer}
\usetheme{<nome-tema>}
```

```
\usepackage[<argomenti-opz>]{<nome-package>}
```

```
\begin{document}
```

```
\begin{frame}[<opzioni>]
   \frametitle{<titolo-slide>}
   <testo-slide>
\end{frame}
```

```
.
.
.
```
\**end**{**document**}

# Si comincia . . .

- 
- 

<span id="page-16-0"></span>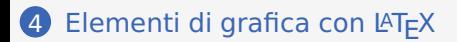

## Struttura del pacchetto pgfplots

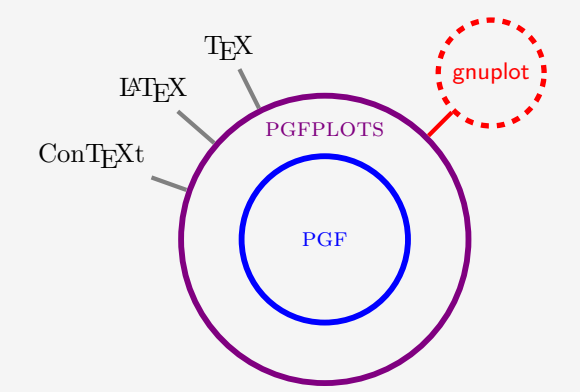

# Sintassi dell'ambiente axis

Per LAT<sub>E</sub>X, il piano cartesiano è rappresentato in pgfplots dall'ambiente axis a sua volta racchiuso nell'ambiente tikzpicture.

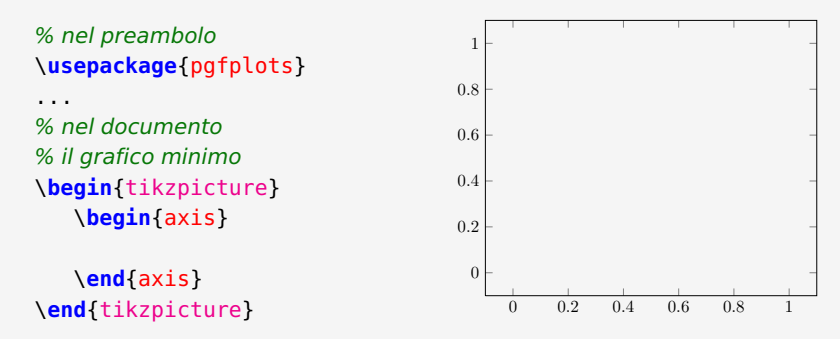

# Tracciamento curve: il comando \addplot

Per disegnare una curva in pgfplots si utilizza il comando \addplot all'interno dell'ambiente che definisce il grafico. \addplot accetta espressioni matematiche che valuta numericamente con la libreria interna pgfmath:

```
\begin{tikzpicture}
\begin{axis}[
tela \rightarrow domain=0:2*pi, samples=100,
assi \rightarrow axis x line=bottom.
         axis y line=left,
dim \rightarrow width=8cm, height=4.5cm,
]
\addplot[color=blue, line
    width=1pt] \{sin(deq(x))^2\};
\addplot[color=red, line
    width=1pt] \{sin(2*deg(x))^2\};
\end{axis}
\end{tikzpicture}
```
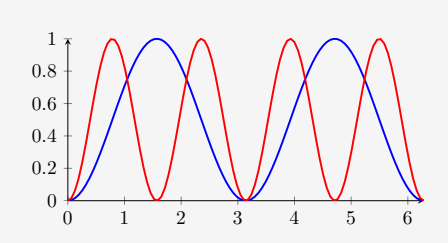

# Tracciamento curve: definizione per coordinate

Oppure si possono definire i punti della curva come lista di coordinate con la parola chiave **coordinates**:

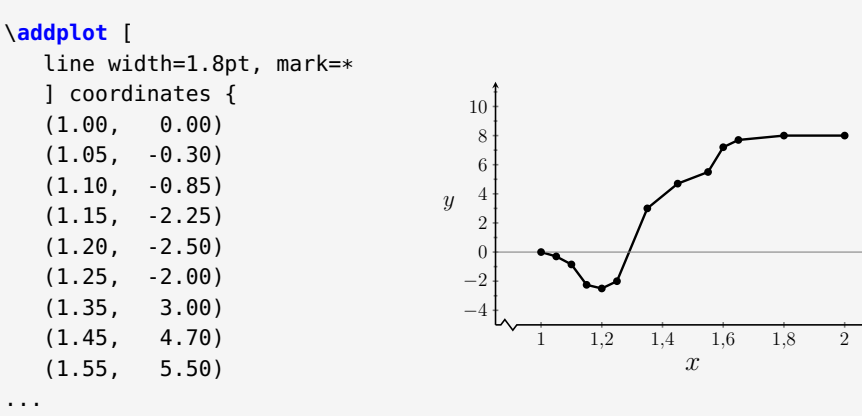

};

Per approfondimenti si veda: [http://www.guit.sssup.it/guitmeeting/2011/](http://www.guit.sssup.it/guitmeeting/2011/slides/presentazione_Pgfplots_GuITmeeting_2011.pdf) [slides/presentazione\\_Pgfplots\\_GuITmeeting\\_2011.pdf](http://www.guit.sssup.it/guitmeeting/2011/slides/presentazione_Pgfplots_GuITmeeting_2011.pdf)

Agostino De Marco | G<sub>u</sub>Ir Gruppo utilizzatori Italiani di T<sub>E</sub>X | Facoltà di Ingegneria, Napoli, 2011 **2008 - 21 / 23** / 23

Inkscape e LAT<sub>E</sub>X

<http://www.inkscape.org>

[http://wpage.unina.it/agodemar/latex/SVG\\_in\\_LaTeX.pdf](http://wpage.unina.it/agodemar/latex/SVG_in_LaTeX.pdf)

Dimostrazione interattiva

## Fine

# Grazie dell'attenzione.

<http://www.guitex.org>

<span id="page-22-0"></span><http://wpage.unina.it/agodemar/latex/> (download del materiale di questo seminario)